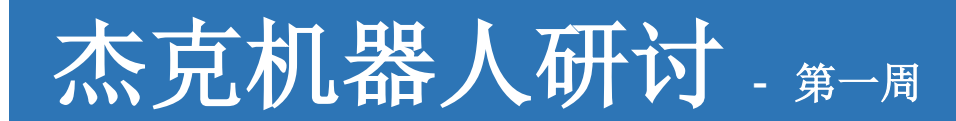

# 简单的**Turtlesim**模拟

### 目标**:**

你将了解简单的消息发布-接收机制,从turtlesim节点接收信息,并发布回turtlesim节 点以控制海龟。

## 任务**:**

### 练习1**:**

我们在四个终端运行以下命令启动并驱动一个 turtlebot,

% roscore % rosrun turtlesim turtlesim\_node % rosrun turtlesim turtle\_teleop\_key % rqt\_graph

我们可以通过键盘控制海龟,当然也可以用 python 或 C++编程控制它。

你也可以通过命令行加入一只新海龟。

 % rosservice call /spawn 2 2 0.2 "" % rosnode info /turtlesim % rostopic pub /turtle1/cmd\_vel geometry\_msgs/Twist -r 10 -- '[2.0, 0.0, 0.0]' '[0.0, 0.0, 0.0]'

以上命令中的参数:

- /turtle1/cmd\_vel 是 TurtleBot 接收速度指令的话题。
- geometry\_msgs/Twist 是用于发布速度指令的消息类型。
- -r 10 表示每秒发布十次消息。
- 接下来的两个列表分别代表线速度(Linear)和角速度(Angular)

此时打开可视化图,会看到新增的消息等。

% rqt\_graph

现在,进入你的 catkin 空间的 src 子目录, 用 git 获取一个 stack, 在此 stack 中包含了 4 个 packages。

- % cd ~/catkin\_ws/src
- % git clone https://github.com/Zhijun2/roslab1.git
- % roscd autoturtle && cd scripts

进入 scripts 子目录后,分析 python 程序 turtlesim\_move.py 和 turtlesim\_move1.py, 此二个程序分别使用 python class 和 functions 编写, 但是都做同一件事情: 生成 ROS 节点,发布消息/turtle1/cmd\_vel 去驱动海龟沿一条直线以固定速度运动。请用 rosrun 运行这二个程序(你可尝试改变速度), 观察这只海龟如何移动。

#### 练习 **2** (课后作业)**:**

请花费一些时间考虑以下问题。

以程序 turtlesim\_move1.py 为模板,修改此模板程序以产生一个新节点,完成以下二 个任务。

(1) 用户输入海龟的线速度和角速度,驱动海龟以设定的速度行动(例如,沿圆弧运 动);

(2) 用户输入海龟需要运动的距离信息,使得海龟一旦达到该距离终点即停止运动。

请至少花费半个小时思考设计这个任务,尝试独立修改、测试代码。在花费足够时间解 决此任务后,你可参考下面的解决方案。

**<http://wiki.ros.org/turtlesim/Tutorials/Moving%20in%20a%20Straight%20Line> <http://wiki.ros.org/turtlesim/Tutorials/Rotating%20Left%20and%20Right> <http://wiki.ros.org/turtlesim/Tutorials/Go%20to%20Goal>**

备注**:**不要仅拷贝黏贴代码,需要分析理解代码并进行实验。